## **Installing Forte and the Forte Transaction Adapter on OS/390**

## **Restoring the Forte for OS/390 Tape**

The Forte installation software for the OS/390 platform comes on IBM 3490 tape media, with standard labels, in IEBGENER format. The tape contains a UNIX tape archive (tar) file that contains the Forte Software.

To install Forte, you must unload the tar file into a temporary directory in your UNIX Hierarchical File System (HFS), run the UNIX tar command to expand the file, and then run the UNIX installation shell script INSTALL.SH to build your Forte distribution in a permanent location. Refer to the *Forte 4GL System Installation Guide* for more information on this script.

**1** Log in to the UNIX Services environment using the user ID that will be used to unload the Forte product tape and install the Forte software.

The user ID must have read/write privileges for files in the FORTE\_ROOT directory where Forte will be installed.

You can log in using either the TSO OMVS command, or by using an rlogin or telnet client on another system.

<span id="page-0-0"></span>**2** Create a temporary directory for unloading the tape.

For example, to create /tmp/forte for unloading the tape, issue the UNIX command:

mkdir /tmp/forte

Note Make sure that each file system has enough space available, as described in Chapter 5, "Installing Forte and the Forte Transaction Adapter on OS/390" of the *Forte 4GL System Installation Guide*.

- **3** Log on to TSO.
- **4** Create and submit an IEBGENER batch job to unload the tar file from the 3490 tape cartridge into the temporary unloading directory created in [Step 2 of this procedure, above](#page-0-0).

Below is an example JCL file you can use to place the FORTE.TAR file into the temporary HFS directory /tmp/forte:

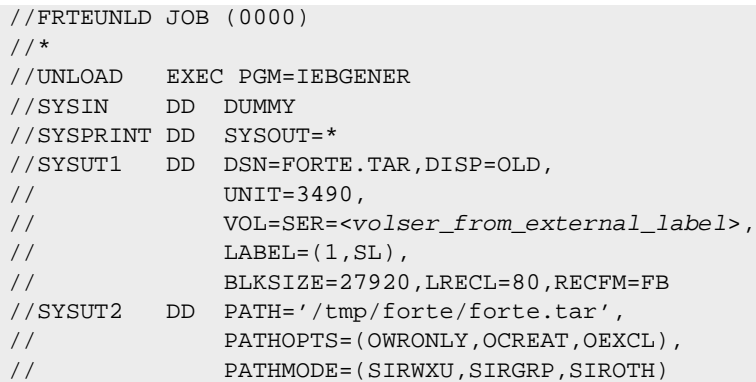

**5** Continue the installation by proceeding to Step 5, as documented in Chapter 5, "Installing" Forte and the Forte Transaction Adapter on OS/390" of the *Forte 4GL System Installation Guide*. You should read the Preface, Introduction, and Chapter 6 of the *Forte 4GL System Installation Guide* before completing your installation.

## **Transaction Adaptor Examples for OS/390**

The example APPC/MVS, CICS, and IMS applications for the OS/390 system come on the same IBM 3490 tape media as the Forte Application Server for OS/390, as additional files in IEBCOPY unload format. The tape contains IEBCOPY unloads of two partitioned datasets, one containing JCL files and the other containing source files, as files 2 and 3 on the tape.

To install the OS/390 components of the example applications, you must load both partitioned datasets from the tape and then customize and submit the JCL to install the example applications. The JCL PDS is named FORTE.V30N0.JCL and the source PDS is named FORTE.V30N0.SOURCE. Note that if you rename the source dataset, you will have to change all references to it in the JCL.

- Note The filenames and label names used to load, install, and execute the Forte Transaction Adapter for OS/390 are dependent on the current release number for Forte 4GL. This section provides instructions for Forte 4GL Release 3.0.N.0. For subsequent releases, you may have to modify the filenames and label names accordingly.
	- **To load the partitioned datasets from the distribution tape:**
		- **1** Log on to TSO.
		- **2** Create and submit an IEBCOPY batch job to load the partitioned datasets from the 3490 tape.

Below is an example JCL file you can use to load the partitioned datasets:

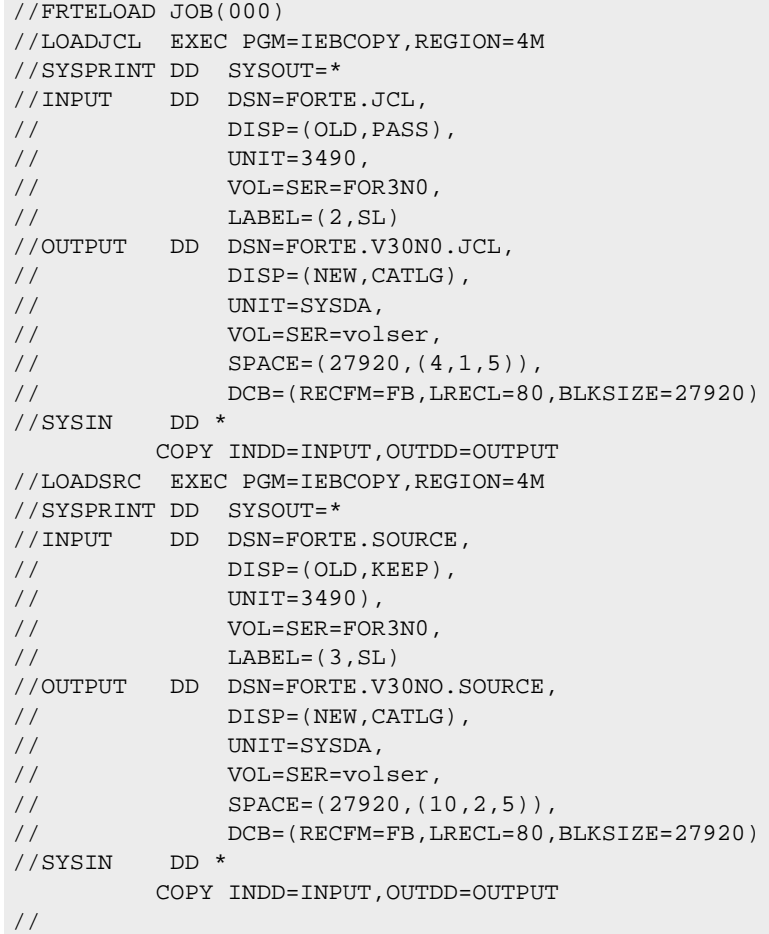

In the above example, volser is the volume serial number of the DASD volume where you want to allocate the partitioned datasets.

**3** Verify the installation, according to the instructions in Chapter 6 of the *Forte 4GL System Installation Guide*